## TRINITY WORLDWIDE TECHNOLOGIES, LLC

### CREATE AND SHARE WIFI PASSWORDS USING QR CODES

**Security Note:** You should only share a QR code for guest networks. If your guests log on to the primary network with a compromised or malware-infected device, the virus can spread to your work/home devices connected to WiFi.

#### Create and Share WiFi Passwords Using QR Codes on Android:

- 1. Go to WiFi settings.
- 2. Tap on the WiFi network from the list of available connections.
- 3. Choose "Share".

| ÷ | Wi-Fi                                                         | ď | ÷ | Network details                            | 1 9        |  |
|---|---------------------------------------------------------------|---|---|--------------------------------------------|------------|--|
|   | Use Wi-Fi                                                     |   |   |                                            |            |  |
| • | Your Network<br>Connected                                     | ¢ |   | Your Network<br>Connected                  |            |  |
|   | JioFi_SB<br>Saved                                             | 6 |   |                                            | 810<br>811 |  |
|   | Add network                                                   |   |   |                                            | SHARE      |  |
|   | Wi-Fi preferences<br>Wi-Fi doesn't turn back on automatically |   | ٠ | Signal strength<br>Excellent               |            |  |
|   | Saved networks<br>23 networks                                 |   | 6 | Frequency<br>2.4 GHz                       |            |  |
|   | <b>Wi-Fi data usage</b><br>54.50 GB used Jan 2 - 30           |   | â | Security<br>WPA/WPA2-Personal              |            |  |
|   |                                                               |   | Ý | Advanced<br>Network usage, Privacy, Add dr |            |  |

- 4. Authenticate your request to "Share" using your PIN, Fingerprint, etc.
- 5. QR Code will appear as below:

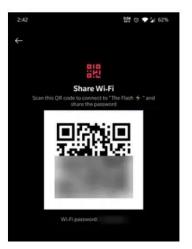

Share your QR code by having guests **scan** the code or send it to them and they can tap on the QR code icon and next to "**add network**" in WiFi settings.

You can also print it and leave it in your lobby for visitors.

#### And remember to only share Guest Networks!

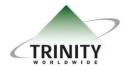

Trinity Worldwide Technologies, LLC 91 Sandalwood Drive Marlboro, New Jersey 07746 Tel: 732-780-8615 sales@trinityww.com

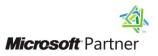

# TRINITY WORLDWIDE TECHNOLOGIES, LLC

#### CREATE AND SHARE WIFI PASSWORDS USING QR CODES

#### Create and Share WiFi Passwords Using QR Codes on an iPhone:

- **1.** Make sure you have Shortcuts app downloaded and updated from the App Store.
- 2. Open Shortcuts app and tap on Gallery, then Accessibility.

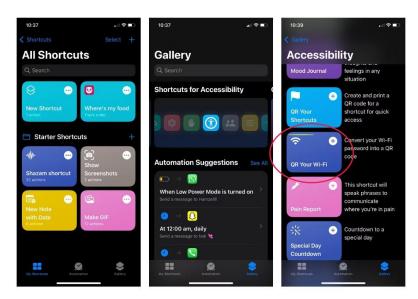

3.After you select QR Your Wifi, add your WiFi name and select done.4. Add your password and select done. This will populate your QR Code.

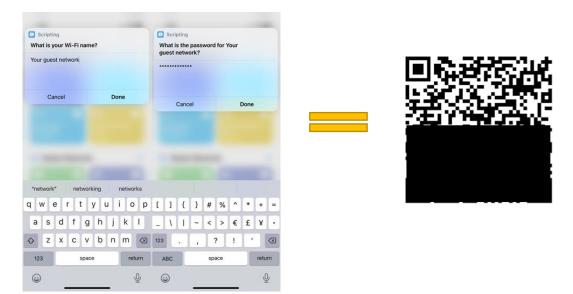

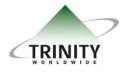

Trinity Worldwide Technologies, LLC 91 Sandalwood Drive Marlboro, New Jersey 07746 Tel: 732-780-8615 sales@trinityww.com

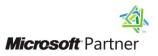